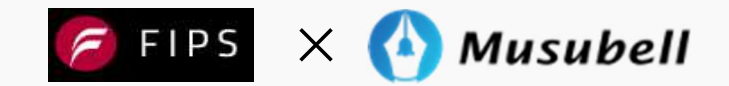

# API連携サービスのご案内

# (入会希望会社向け)

不動産信用保証株式会社

営業部

 $\mathbb{1}$ 

目 次

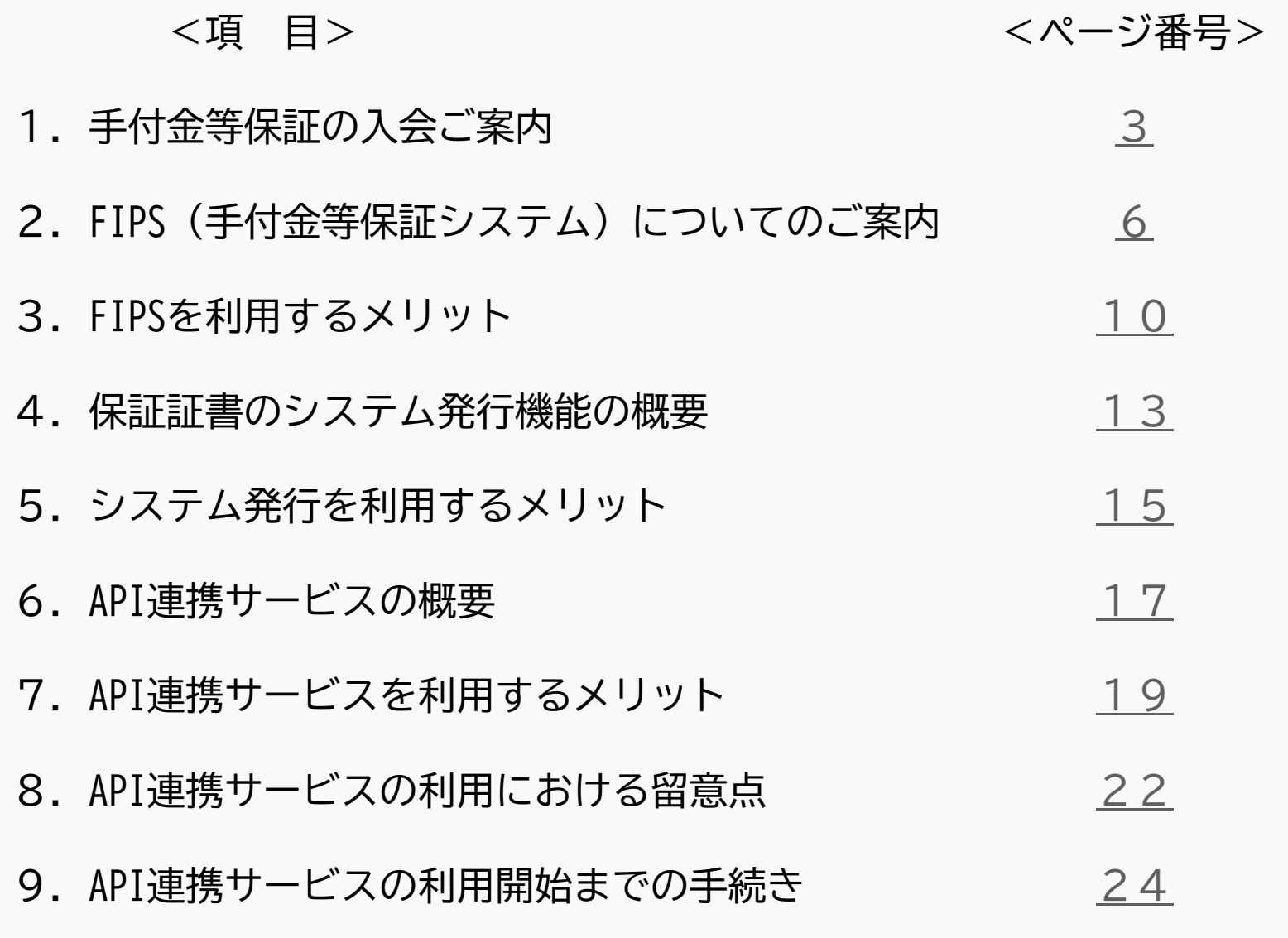

# 1.手付金等保証の入会ご案内

#### 1.手付金等保証の入会ご案内

### 入会資格

手付金等保証の入会資格は下記ア~エのいずれかを満たす会社に限られます。

- ア.一般社団法人不動産協会に加盟している会社
- イ.一般社団法人不動産協会に加盟している会社が出資している会社
- ウ.当社に入会している会社と資本関係のある会社
- エ.その他、当社が承認した会社(ア~ウに準ずる会社)

また、ご入会に際して、当社所定の審査を通過する必要があります。審査を通過されましたら、出資もしくは保証基金拠出をしていただいて、参加会社となります。

※ご入会に関する詳細は、別途資料にて個別に説明します。

### 1.手付金等保証の入会ご案内

# 入会の流れ

利用開始までのお手続きの流れは下記のとおりです。

※利用開始後の流れや保証料等については、別途資料にて個別に説明します。

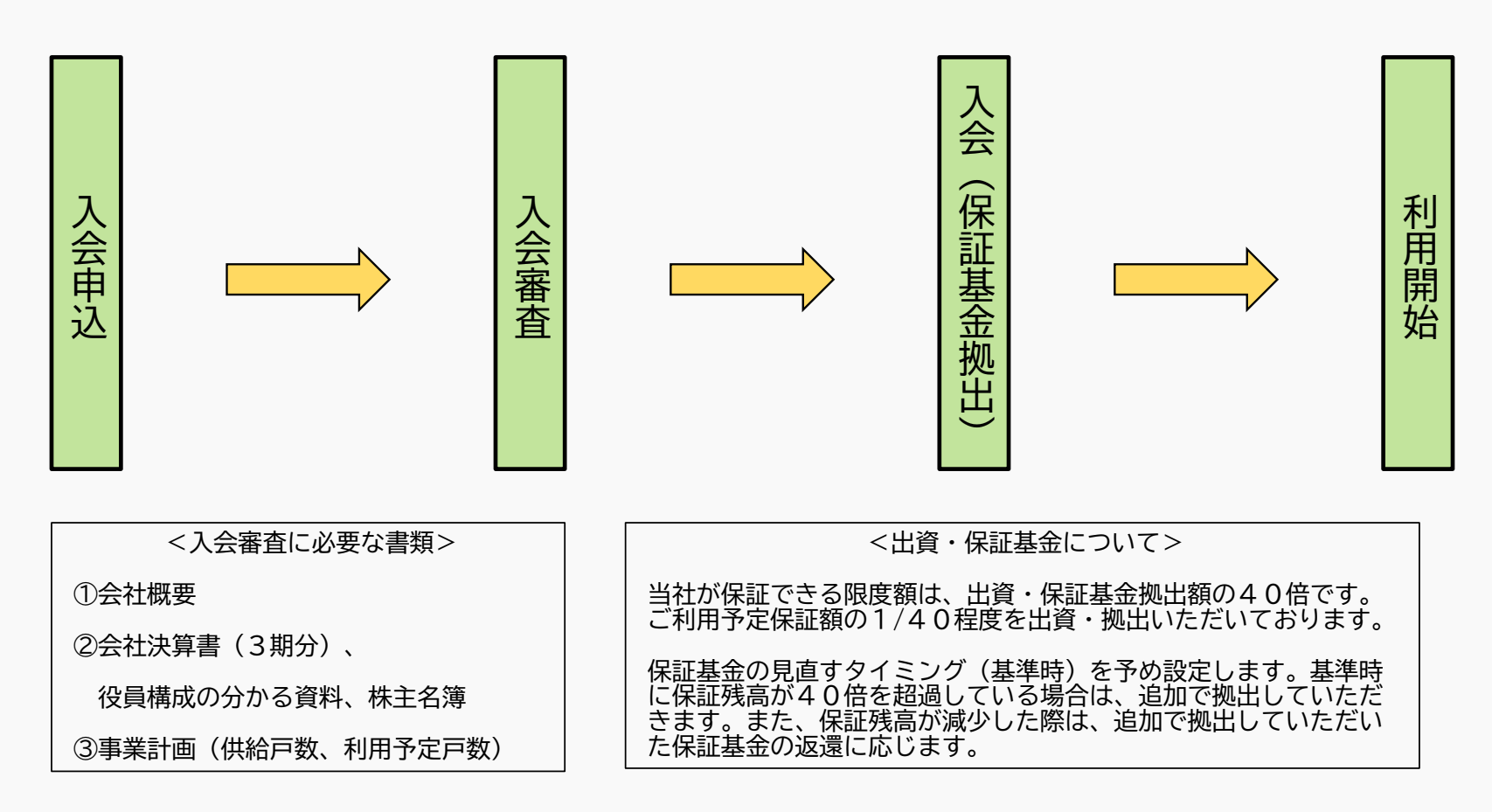

# 2. FIPS (手付金等保証システム)についてのご案内

#### 2. FIPS (手付金等保証システム) についてのご案内

#### サービス概要

FIPSは手付金等保証に関する手続きなどをWEB上で行えるサービスです。目的別に以下の2つの画面をご利用いただけます。※画面ごとにURLが異なるため、ログインの際はご注意ください。

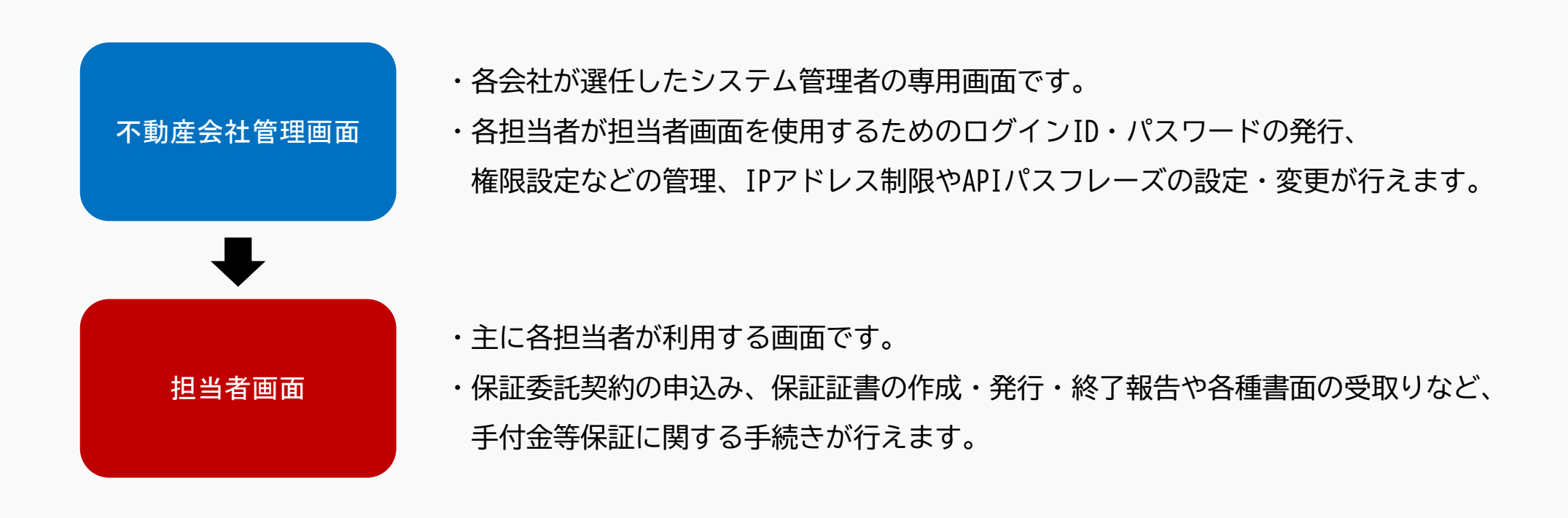

### 2. FIPS (手付金等保証システム) についてのご案内

#### 主なサービス

FIPSの主なサービスは以下のとおりです。

- (1)不動産会社管理画面のサービス
	- ① 担当者のログインID・パスワードの発行や機能の割当
	- ② IPアドレス制限の設定
	- ③ APIパスフレーズの設定
- <sup>→</sup> 担当者アカウントの発行や権限付与を行えます。
- <sup>→</sup> 第三者からのアクセスを防止し、セキュリティが向上します。
- <sup>→</sup> API連携サービスの利用に必要な設定を行います。

- (2)担当者画面のサービス
	- ① 保証委託契約の仮申込み
	- ② 保証証書のシステム作成・発行
	- ③ 実行通知や引渡・解除・取消報告等の報告
	- ④ 受諾書や請求書等の受取
	- ⑤ 保証物件ごとの保証状況の照会
	- ⑥ 各種手続きのお知らせ機能(自動通知)
- <sup>→</sup> 物件情報が当社へ送信されます。
- <sup>→</sup> 手書きや書面管理は不要です。電子交付も可能です。
- <sup>→</sup> 手書きや書面の郵送は不要です。
- <sup>→</sup> タイムスタンプが付与された電子文書でやり取りします。
- <sup>→</sup> 保証状況を一元管理できます。
- <sup>→</sup> 事務手続きの漏れを防止します。

# 2. FIPS (手付金等保証システム) についてのご案内

## 手続きの流れとWEBサービス対象箇所

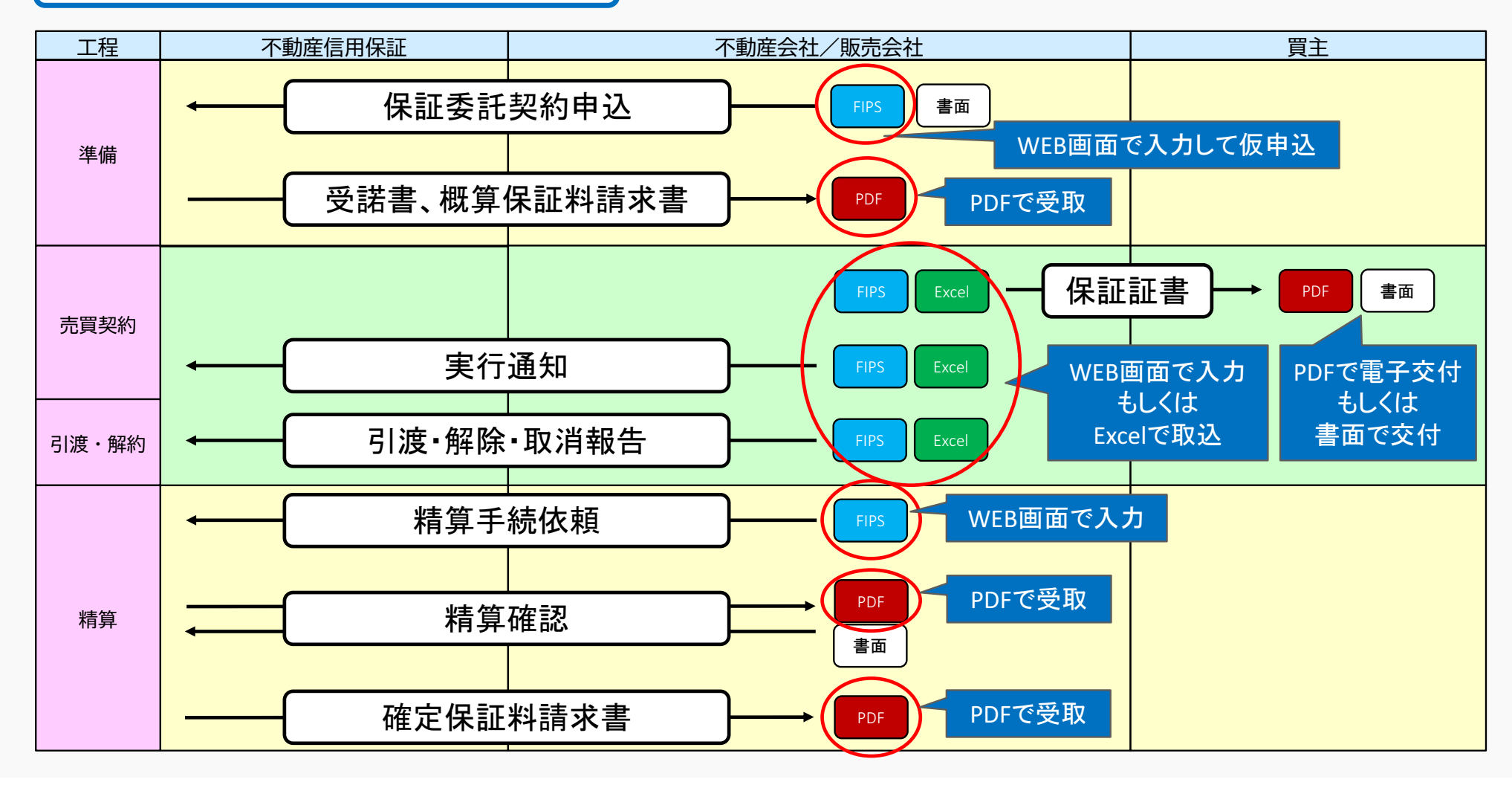

# 3.FIPSを利用するメリット

# 3.FIPSを利用するメリット

不動産会社管理画面のメリット

FIPSをご利用いただくと、不動産会社管理画面において下記のようなメリットがあります。

#### ① タイムリーなアカウント発行

 ⇒各担当者のアカウントを自社で管理できるため、タイムリーにアカウントの発行や削除を行えます。

#### ② 担当者ごとの権限付与

⇒各担当者ごとに付与する権限を個別設定できます。

#### ③ セキュリティ向上

⇒IPアドレス制限を設定すると、第三者からのアクセスを制限できます。

# 3.FIPSを利用するメリット

担当者画面のメリット

FIPSをご利用いただくと、担当者画面において下記のようなメリットがあります。

#### ① 事務負担の軽減

 ⇒システム化により手書きが不要になります。また、書面管理や郵送の事務負担が軽減されます。

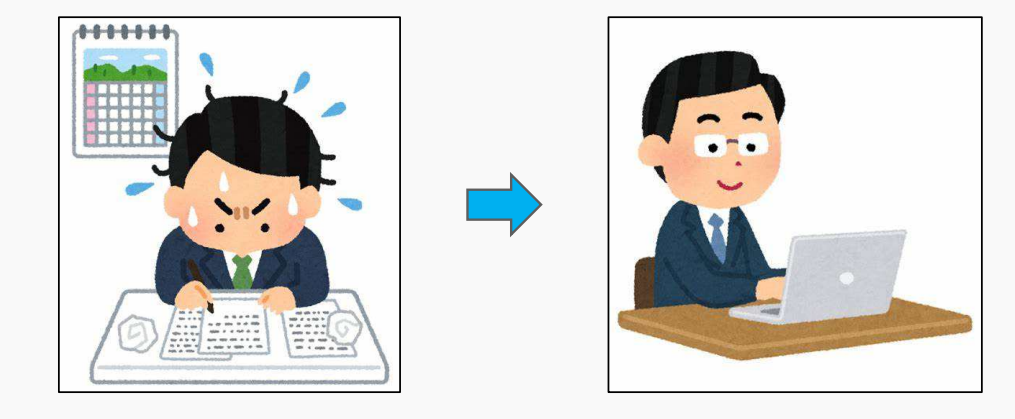

#### ② ペーパーレス化

 ⇒受諾書、請求書、精算確認書をWEB上で電子文書として受取できます。 保証委託契約申込、実行通知、引渡・解除・取消報告、精算手続依頼をWEB上で行えます。※請求書は電子帳簿保存法に対応しております。

# 4.保証証書のシステム発行機能の概要

#### 4.保証証書のシステム発行機能の概要

#### サービス概要

対象物件の保証証書をWEB上で作成・発行することができます。保証証書の作成は2週間前から準備することができます。

【書面交付の場合】※後述するMusubellとの連携は不可発行後すぐに印刷して買主に交付し、保全措置を講じられます。

【電子交付の場合】※後述するMusubellとの連携が可能 発行後すぐに買主に交付され、保全措置を講じられます。※交付方法は、「買主マイページにアップロード」か

「メールに添付して送付」を選択できます。

#### [保証証書番号] 貴重 保証証書

#### 冒主 東京都<br>港区赤坂2-17-47<br>赤坂霞山ビル5F 住所 山田 太郎 氏名 ※共有の場合、代表者名が記載されていれば共有者も保証されま 東京都港区赤坂二丁目17番47号 (赤坂霞山 不動産信用保証株式会社 当会社は、手付金等保証契約約款に従い、下記手付金等の金額につき保証の責に任じます。 醫性縣 保証金額 **第3章 各部** 金 1,000,000 円也 R証証書文付<br>(保証開始日 2023/12/01 引渡予定期日 2024/12/31 保証対象物 経営検討会レジデンス 「黒、三、黒き 物件器号 101 510013 ·IPS不動産株式会社 道主名 (ご注意 ご注意)<br>- 下記に該当する場合は、保証証書は無効ですので、下記事項の全てが正確に記載されているか否かをご確認<br>- ください。 ください。<br>①決め車項の一つにでも記載もれがある場合。<br>|(対応主名(設置主名(対限証対象物件(物件名)||4)保証金額||5)保証<br>|造職事項に誤りがあった場合には不動産会社の担当者へ修正を検索してくだ<br>|- 記載事項に誤りがあった場合には不動産会社の担当者へ修正を検察してくだ 3. 保証の範囲および内容については、添付の手付金等保証契約的款をよくお読みください - (個人情報の利用目的)<br>当社は、お客様の個人情報を、宅地建物取引業法第41条及び第41条の2に規定する手付金等の保全措置として<br>行う事業に必要な範囲でのみ利用します。

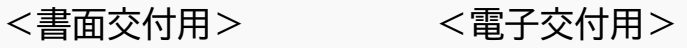

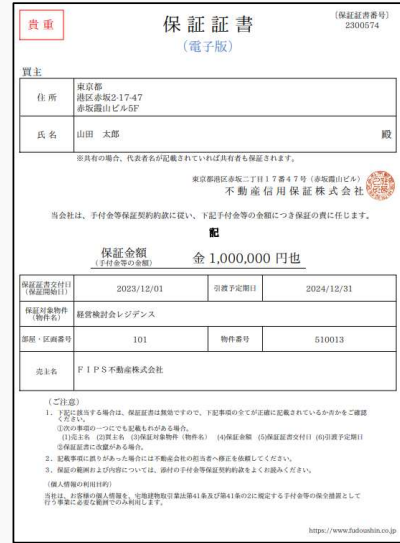

# 5.システム発行を利用するメリット

# 5.システム発行を利用するメリット

システム発行のメリット

① 保証委託契約締結後、すぐに保証証書の作成・発行を行えます。

② 保証証書の書面管理が不要になります。

③ 手書きが不要になります。

④ 1つの操作で一括して保証証書を作成・発行できます。

⑤ 急な契約内容の変更、誤記入した際の修正が簡単に行えます。

⑥ 実行通知が不要になります。

# 6.API連携サービスの概要

#### 6.API連携サービスの概要

#### サービス概要

 「FIPS」と「Musubell」がシステム連携して保証証書の電子交付を行うサービスです。売買契約書と保証証書の作成、電子交付、受取までがMusubellで完結します。 また、保証証書の保証終了登録(引渡・解除・取消報告)もMusubellで行うことができます。※ FIPSは、当社が提供する手付金等保証システム。Musubellは、株式会社デジタルガレージ(以下、「デジタルガレージ」)が提供する不動産契約業務システム。

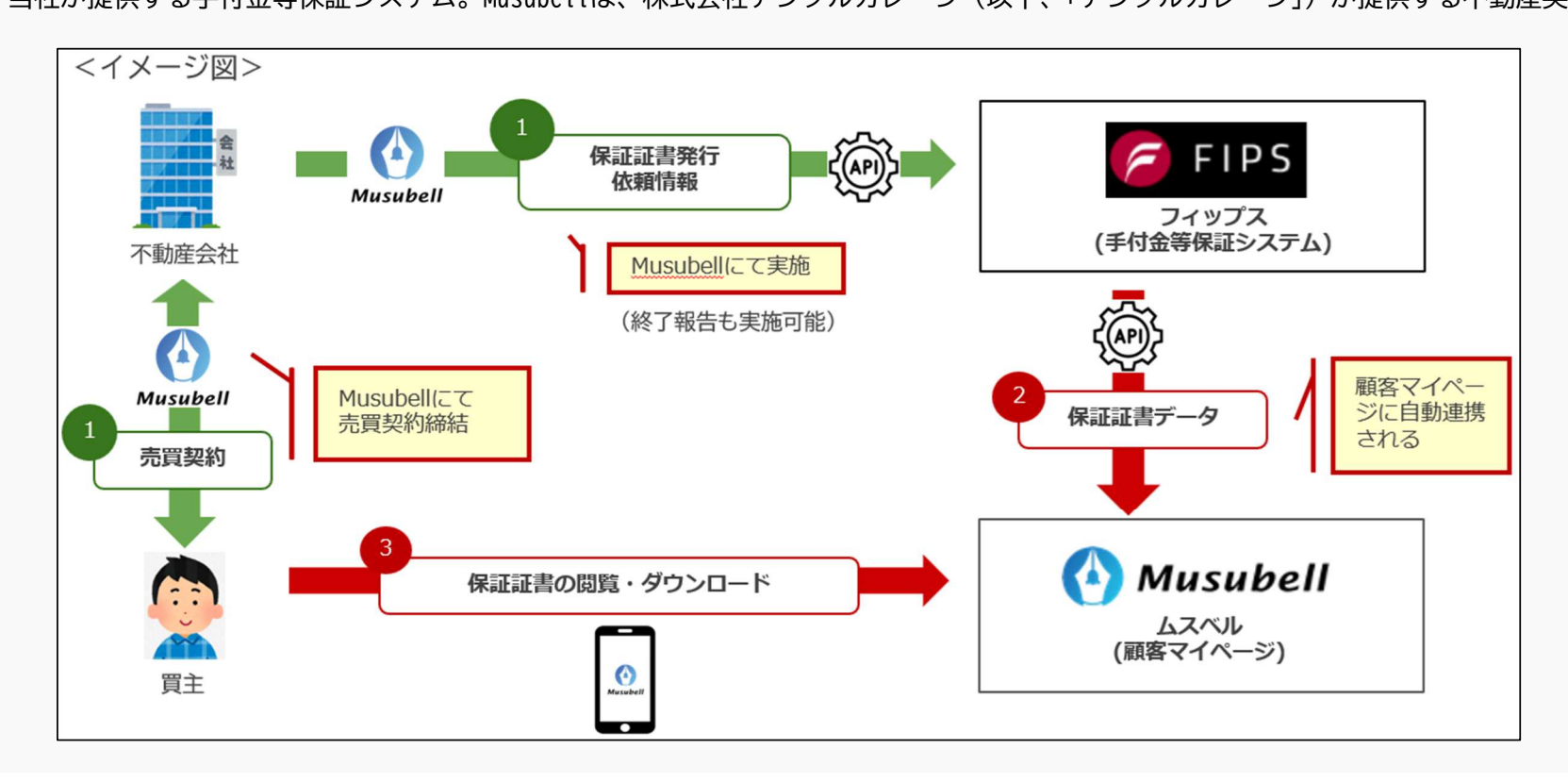

# 7.API連携サービスを利用するメリット

# 7. API連携サービスを利用するメリット

### 不動産会社のメリット

FIPSだけでも電子交付機能はご利用いただけますが、API連携サービスをご利用いただくと下記のようなメリットがあり、更に利便性が向上します。

① 二重ログイン不要

⇒Musubellの操作だけで保証証書の作成・電子交付が完結します。

② 二重登録不要

⇒売買契約書作成時の登録情報を活用して、保証証書が作成されます。

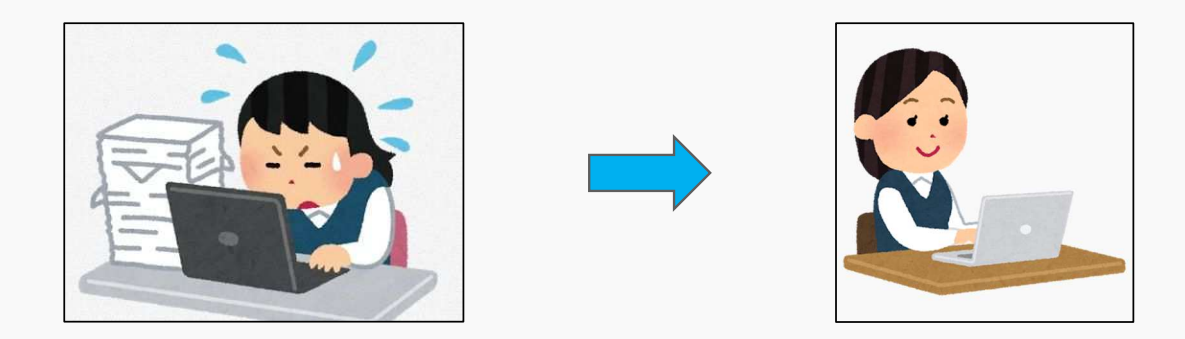

### 7. API連携サービスを利用するメリット

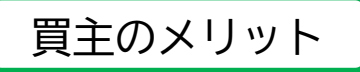

#### ① 書類管理の一元化

 ⇒保証証書が売買契約書と共にMusubellの買主マイページに保管されるため、一元的に管理することができます。

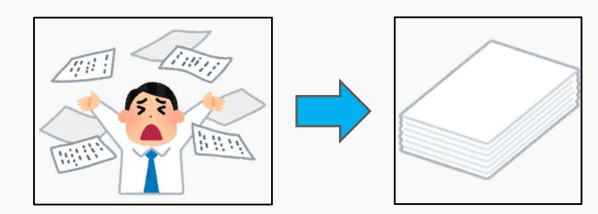

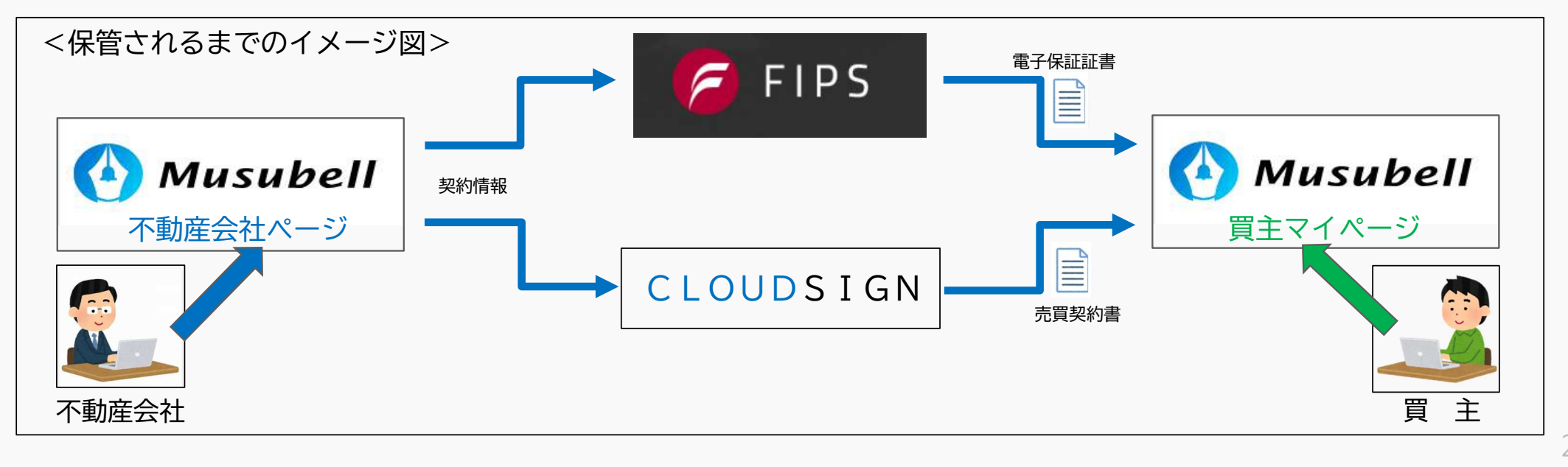

21

# 8.API連携サービスの利用における留意点

# 8.API連携サービスの利用における留意点

# 利用上の留意点

#### ① 電子交付のみ対応

 ⇒Musubellでは書面交付には対応しておりません。※書面交付の場合はFIPSでの操作が必要です。

### ② 電子交付の事前承諾

 ⇒電子交付の場合は、法令上、買主の事前承諾が必要です。 (宅地建物取引業法第41条第5項、宅地建物取引業法施行令第4条の2)※不動産会社にて事前承諾を得る必要があります。 ※売買契約書の事前承諾と同時に取得しても構いません。※FIPSの「ダウンロード」からサンプルを取得することができます。

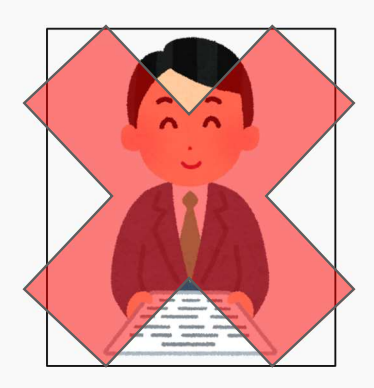

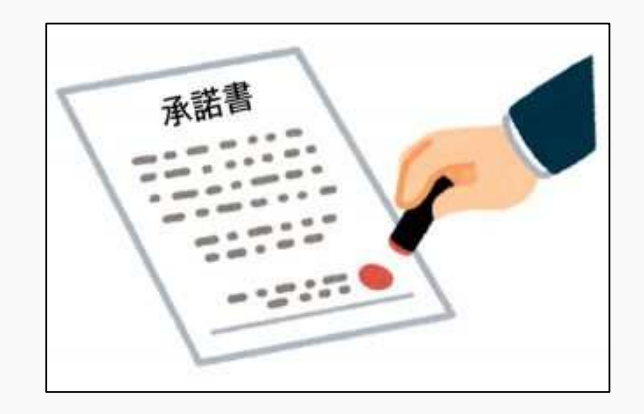

手続きフロー(FIPSの利用開始まで)

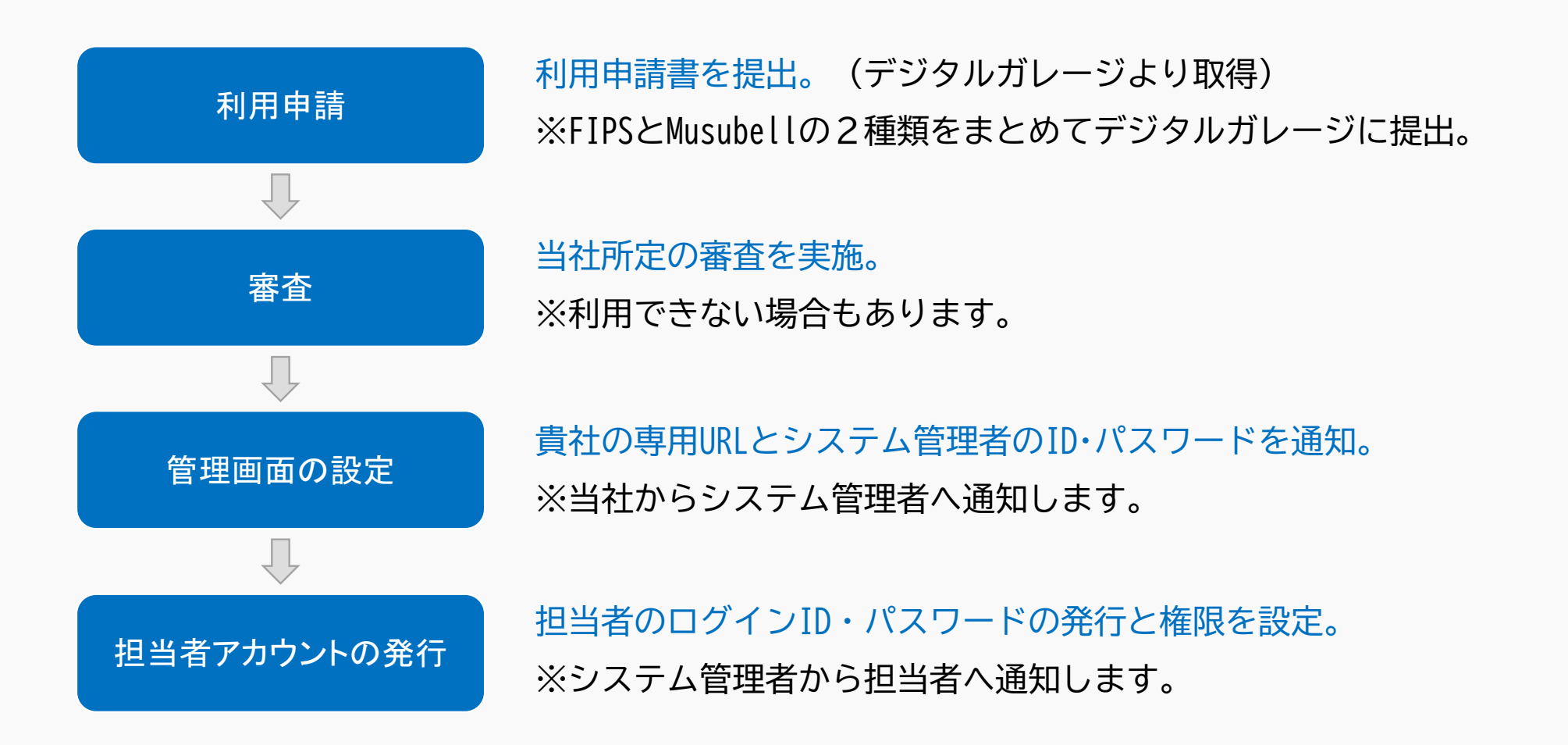

手続きフロー(API連携サービスの利用開始まで)

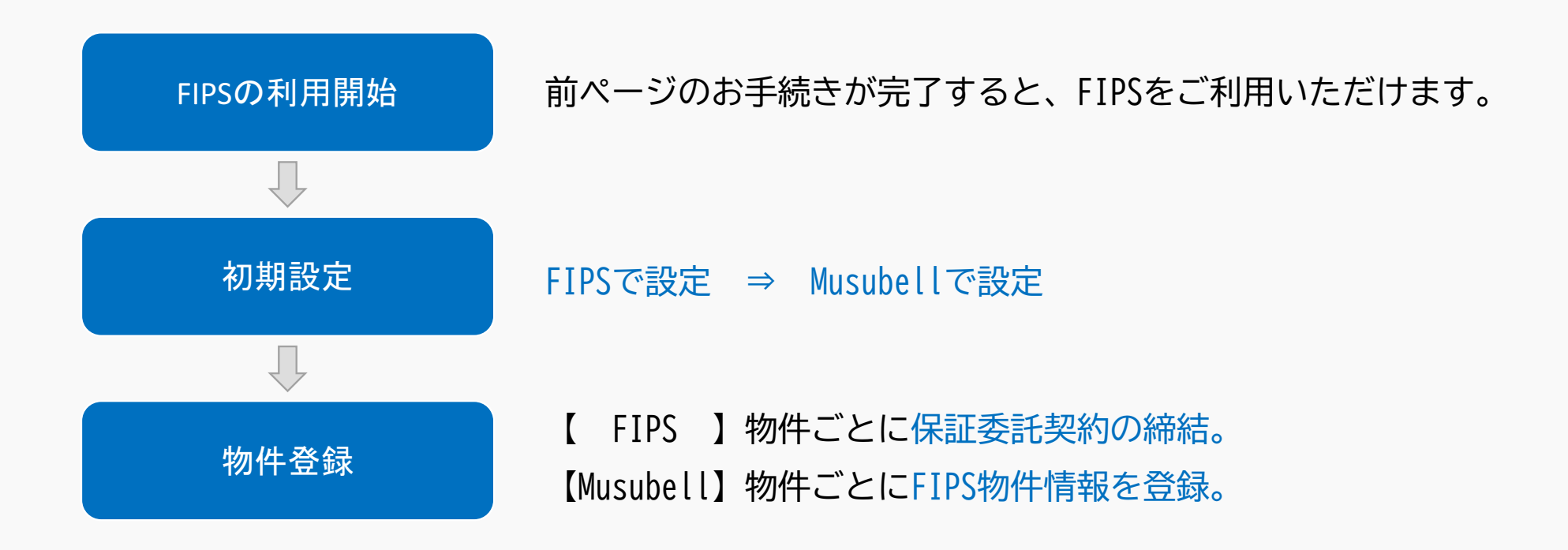

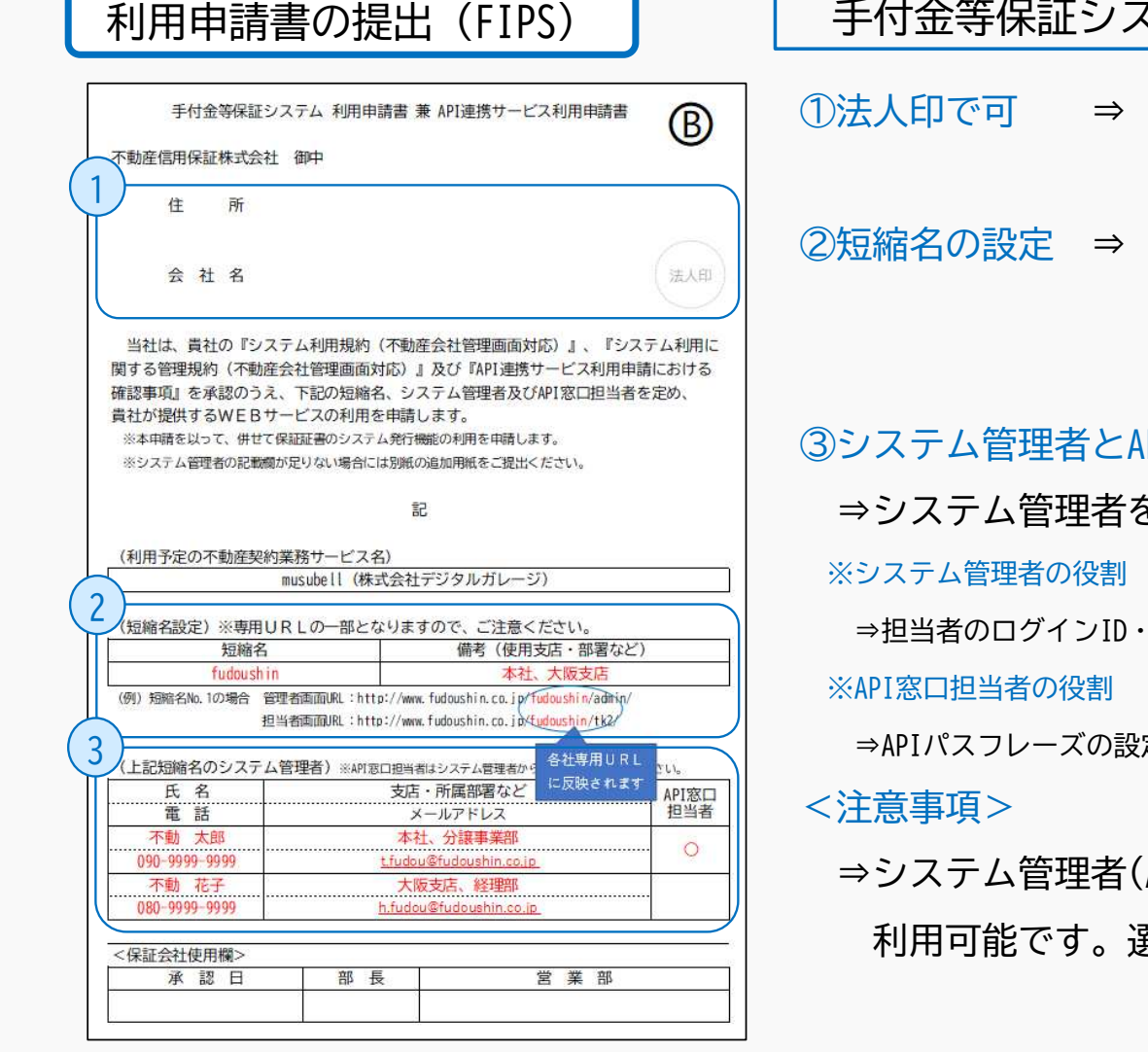

手付金等保証システム 利用申請書 <sup>兼</sup> <sup>A</sup>PI連携サービス利用申請書

<sup>⇒</sup> 実印でなくても構いません。原本をご提出ください。

<sup>⇒</sup> 貴社専用URLの一部となります。

※「-(ハイフン)」等の記号は使用できません。

PI窓口担当者の選任

⇒システム管理者を選任し、その中からAPI窓口担当者を選任してください。

パスワードの発行、権限設定などの管理、IPアドレス制限の設定を行います。

⇒APIパスフレーズの設定・変更を行います。また、API連携サービスに関する連絡窓口となります。

⇒システム管理者(API窓口担当者を含む)は、不動産会社管理画面の全機能が異任にあたってはご留意ください。

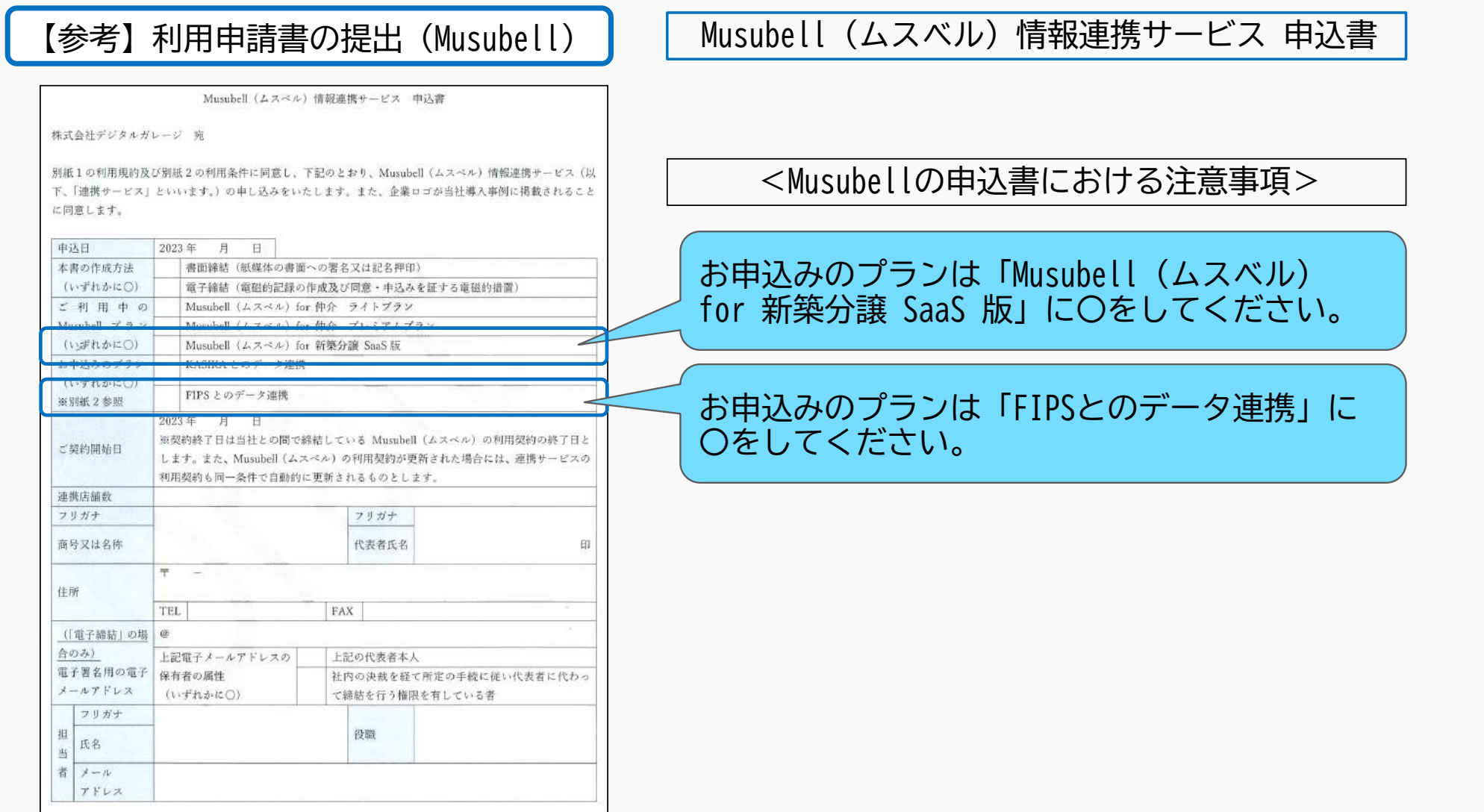

# 初期設定

API連携サービスを利用するために必要なAPIパスフレーズを設定します。

 APIパスフレーズはAPI窓口担当者(システム管理者)が不動産会社管理画面にログインして設定します。※詳細な設定方法については、別途資料をお渡しします。

※FIPSで設定後、デジタルガレージにAPIパスフレーズを連絡して、Musubell側の設定を依頼してください。

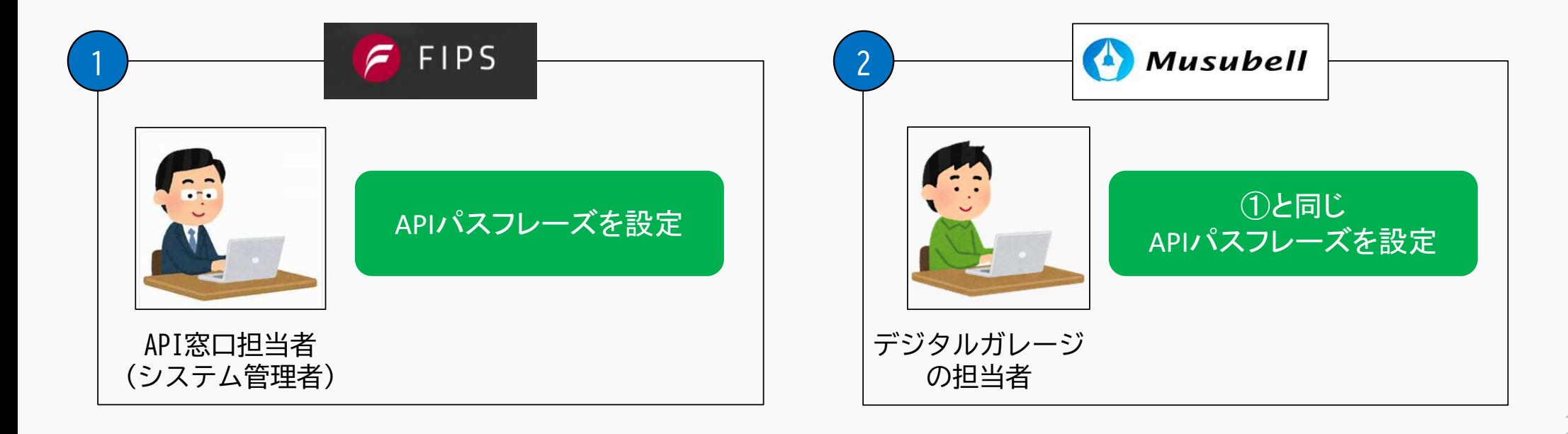

物件登録(FIPS)

API連携サービスを利用するためには、対象物件を電子交付ができる設定にする必要があります。

【新規物件の場合】

WEB申込登録時に保証証書種別の「1. 電子+書面(システム発行)」を選択して登録してください。

【既存物件の場合】

対象物件の保証証書種別が「0. 書面(システム発行)」の場合は、保証委託契約の変更手続きにより、

「1. 電子+書面(システム発行)」に登録変更してください。

※変更申込書は「ダウンロード」メニューから取得できます。

※既存物件で4枚複写の保証証書を利用している場合はAPI連携サービスを利用できません。

<保証証書種別の確認方法>「保証状況」タブ⇒「保証状況照会」メ<sup>ニ</sup>ュー <sup>⇒</sup> 対象物件を選択 <sup>⇒</sup>「状況」タブ

【参考】物件登録(Musubell)

Musubellで設定されている物件管理者が操作を行ってください。

①右上の歯車から対象物件を選択して、②FIPS会社情報を選択の上、③追加ボタンを押してください。

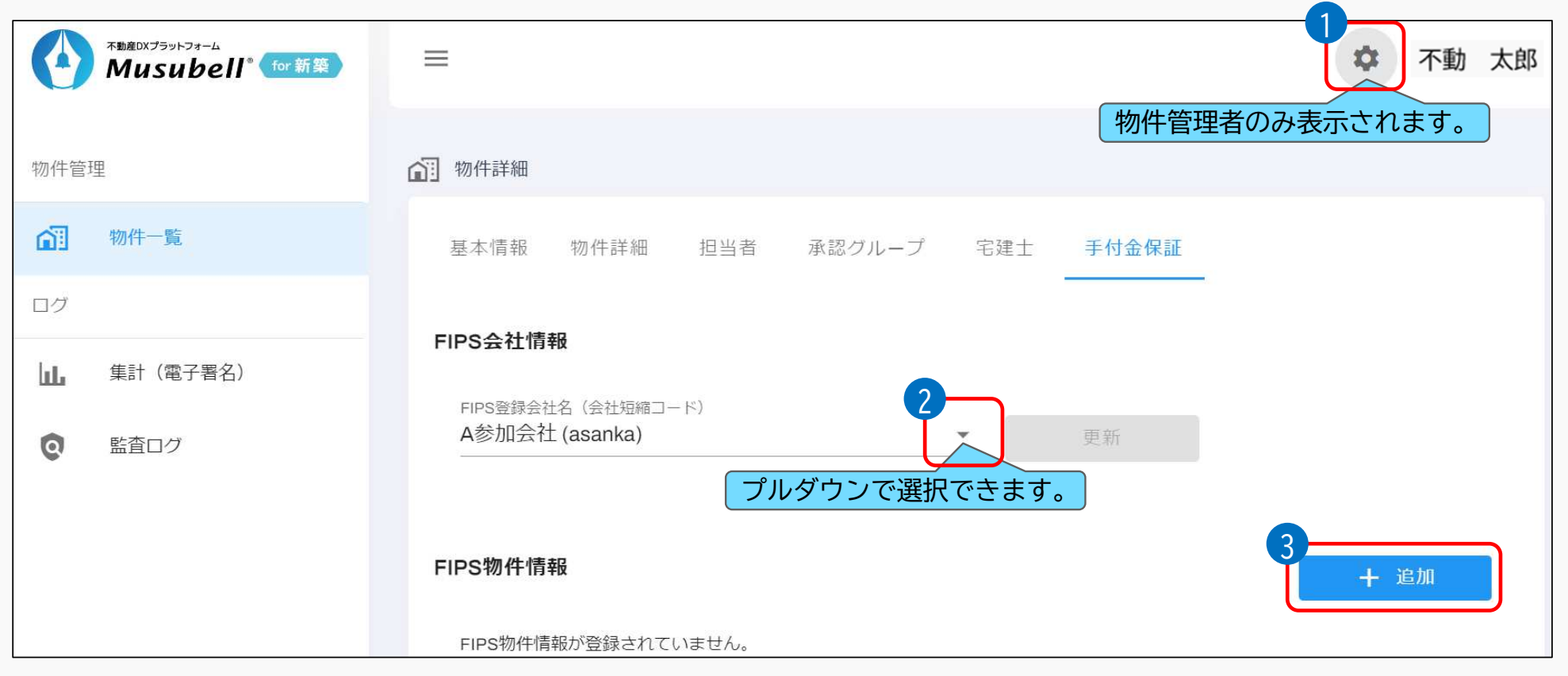

【参考】物件登録(Musubell)

④FIPS物件情報を入力して、⑤追加ボタンを押すと物件が登録されます。

 ※Musubellでは1つの物件につき1件物件登録されますが、FIPSでは同一物件でも未完成/完成/等価交換などの区分によって物件番号がそれぞれ採番されます。同一物件で複数の物件番号が採番されている場合は、物件番号ごとに登録してください。

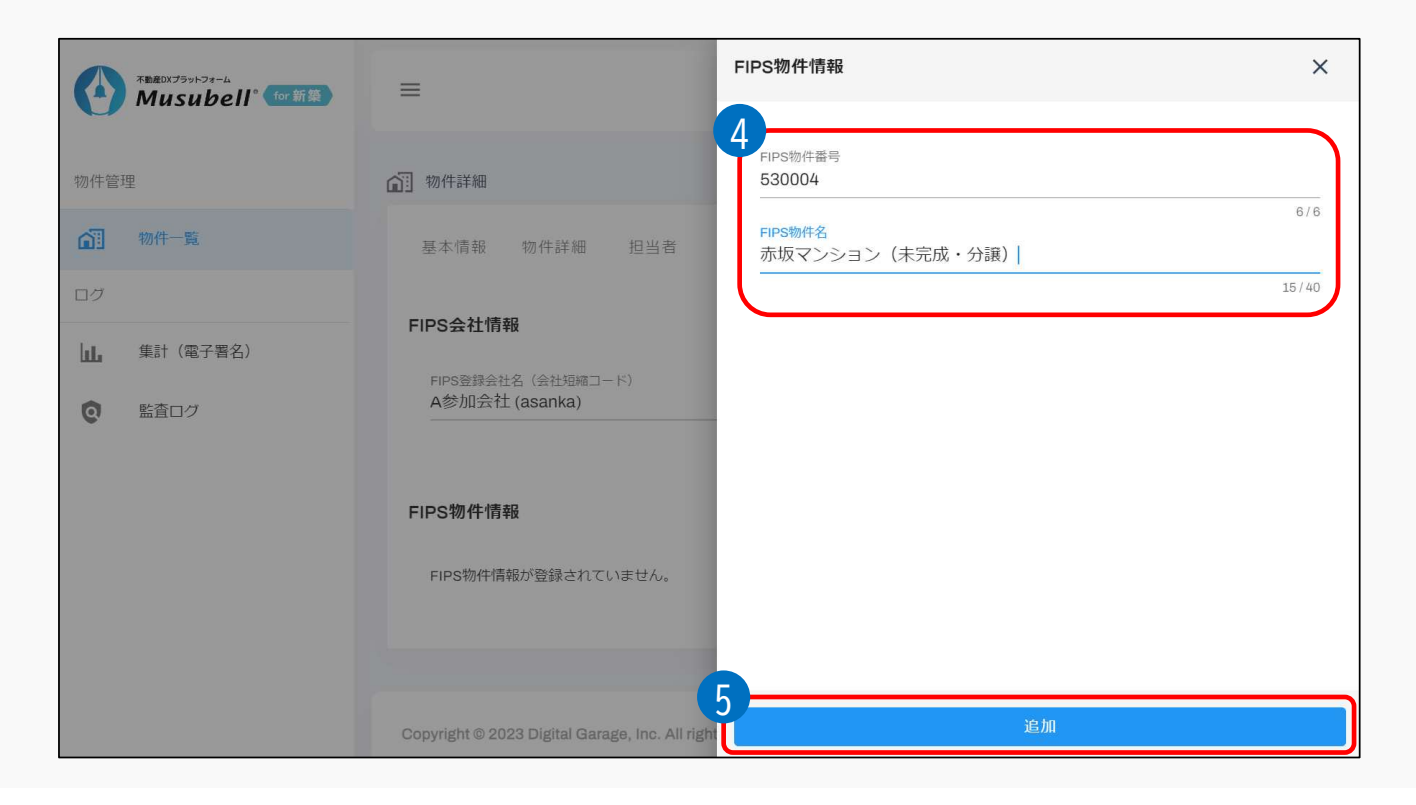

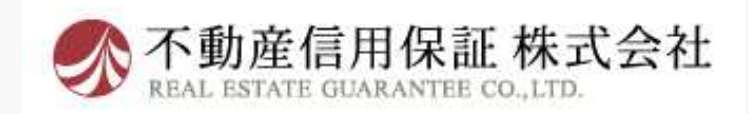